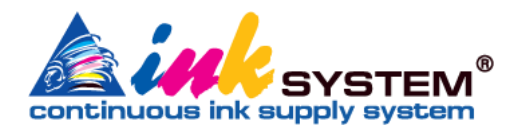

# **СНПЧ T94 Original** На базе оригинальных картриджей

# **Руководство пользователя**

СНПЧ совместима с принтерами прошитыми в бесчиповые:

- o WorkForce Pro WF-C5210
- o WorkForce Pro WF-C5290
- o WorkForce Pro WF-C5710
- o WorkForce Pro WF-C5790

### **Содержание**

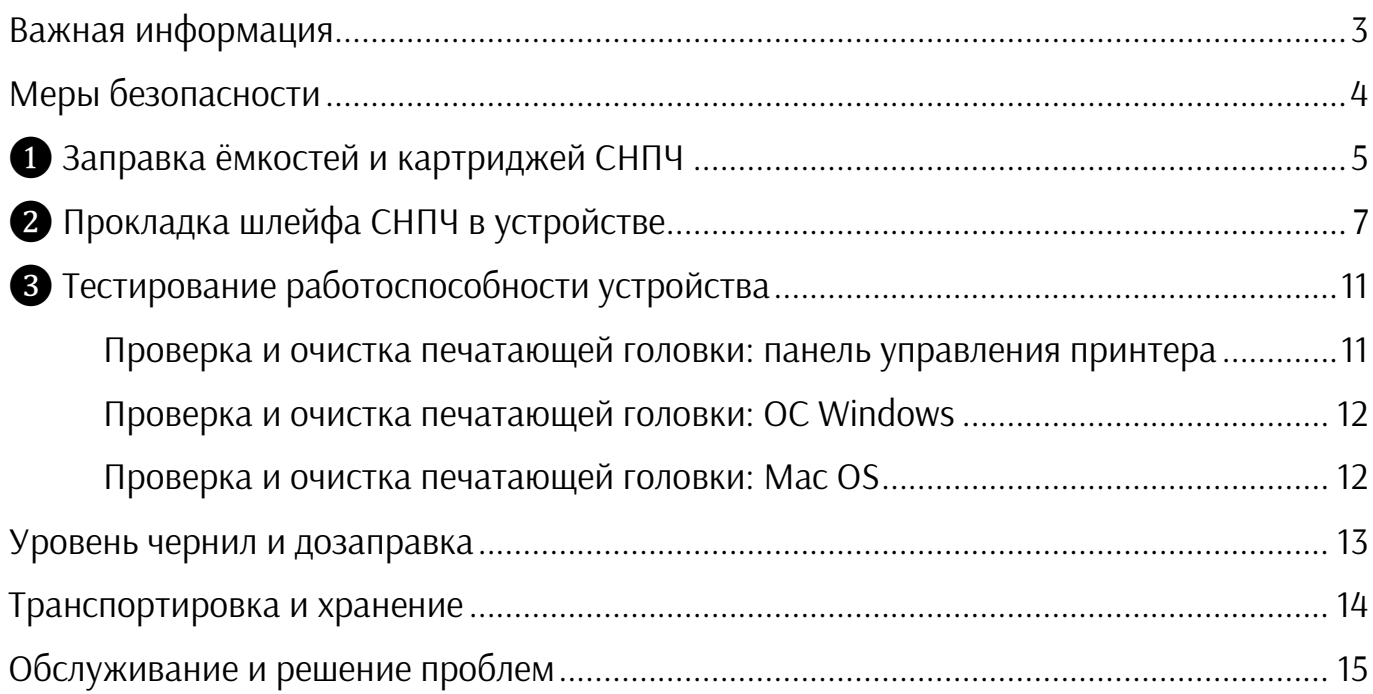

#### **Важная информация**

**!** Переда началом работы **обязательно** изучите данное руководство, а также руководство по эксплуатации печатающего устройства!

**!!!** Работа данного СНПЧ возможна только на принтерах которые прошиты бесчиповой прошивкой!

**!!!** Если установка СНПЧ выполняется на новый принтер с бесчиповой прошивкой – не включайте устройство до установки СНПЧ!

**!** Правильное выполнение инструкций обеспечит долгую, надежную и качественную работу Вашего печатающего устройства с Системой Непрерывной Подачи Чернил.

**!** Невыполнение или неправильное выполнение условий установки и эксплуатации, описанных в данном руководстве, влечет за собой снятие СНПЧ с гарантии.

**!!** Перед установкой СНПЧ убедитесь в 100% работоспособности принтера. Надо понимать, что если принтер до установки СНПЧ не работал корректно, то установка СНПЧ не решит неисправности принтера.

**!** Процесс установки СНПЧ состоит со следующих этапов: ❶ Заправка ёмкостей и картриджей СНПЧ > ❷ Прокладка шлейфа СНПЧ в устройстве > ❸ Тестирование работоспособности устройства

**!** Не прерывайте процесс установки СНПЧ.

**!** Не включайте принтер без установленной системы подачи чернил.

**!** Если чернила или СНПЧ занесли с холода или жары, им нужно дать несколько часов для адаптации к температуре помещения.

**!** Защитите поверхность, на которой будете проводить роботы по заправке и установке СНПЧ от возможного загрязнения.

**!!** При смене типа чернил – пигментных на водорастворимые и наоборот, необходимо обязательно промыть печатающую головку специальной промывочной жидкостью.

**!!!** Не устанавливайте ёмкости системы подачи чернил выше или ниже уровня печатающего устройства. Установка емкостей выше уровня принтера приведет к вытеканию чернил из системы в принтер, а установка ниже уровня принтера – к недостаточному количеству чернил для печати и завоздушиванию системы.

**!!!** Никогда не обновляйте программное обеспечение устройства! Это приведет к выходу его из строя.

**!** В процессе эксплуатации СНПЧ старайтесь не смешивать чернила разных производителей. Если смешиваете, убедитесь, что они совместимы.

**!!!** Для стабильной работы СНПЧ, включайте принтер, хотя бы 1 раз в неделю, чтобы печатающая головка не засохла.

**!** При возникновении дополнительных вопросов по эксплуатации устройства с СНПЧ обратитесь в службу поддержки продавца.

#### **Меры безопасности**

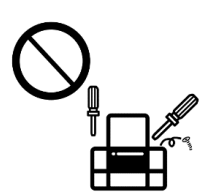

Запрещается самостоятельно разбирать, модифицировать или

пытаться починить СНПЧ или дополнительное оборудование, за исключением случаев, специально оговоренных в руководствах по СНПЧ.

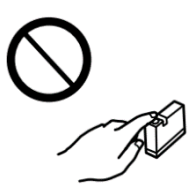

Прикасаясь к картриджам и крышкам картриджей, открытым бутылкам с чернилами и

крышкам бутылок, будьте осторожны и избегайте контакта с чернилами. При попадании чернил на кожу рук вымойте их водой с мылом.

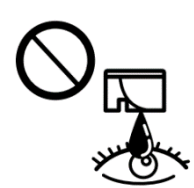

При попадании чернил в глаза необходимо немедленно промыть их водой. Если после этого

сохраняться неприятные ощущения или ухудшиться зрение, необходимо немедленно обратиться к врачу.

немедленно обратитесь к врачу. Храните бутылки с

Если чернила пролились на стол или на пол, сразу же вытрите их. После засыхания удалить чернильное пятно будет сложно. Чтобы чернильное пятно не размывалось, промокните его сухой тканью и удалите остатки влажной тканью.

Запрещается устанавливать ёмкости СНПЧ выше уровня принтера.

Не устанавливайте и не храните принтер вне помещений, около источников грязи или пыли, воды и тепла, а также в местах, подверженных воздействию ударных нагрузок, вибраций, высоких температур и влажности. Избегайте мест с быстрыми изменениями температуры и влажности, а также не подвергайте принтер воздействию прямых солнечных лучей.

Необходимо установить принтер на плоской устойчивой поверхности, размеры которой во всех направлениях больше размеров основания принтера. Если устройство установленно под наклоном, оно будет работать неправильно.

Сбоку от принтера необходимо оставить достаточно места для установки расходных материалов.

Над принтером необходимо оставить достаточно места, чтобы можно было При попадании чернил в рот - полностью поднять крышку сканера.

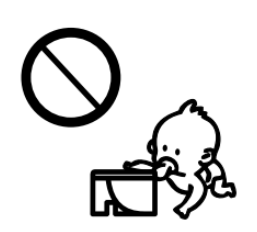

чернилами в недоступном для детей месте. Не позволяйте детям пить из бутылок

с чернилами или играть с ними.

Не трясите бутылки с чернилами слишком сильно и не подвергайте их излишнему механическому воздействию, поскольку это может привести к вытеканию чернил.

# ❶ **Заправка ёмкостей и картриджей СНПЧ**

! Защитите поверхность, на которой будете проводить роботы по заправке и установке СНПЧ от возможного загрязнения.

!! Убедитесь в том, что шлейф, картриджи, ёмкости и все комплектующие СНПЧ не имеют повреждений и пригодны к использованию.

- 1. Разложите на столе СНПЧ и все комплектующие из упаковки.
- 2. Положите емкости СНПЧ лицевой стороной на стол, пробками вверх.
- 3. Убедитесь в том, что вентиляционные (малые) отверстия закрыты.
- 4. Откройте крышку для заправки (большое отверстие) той емкости, которую Вы заправлять первой.

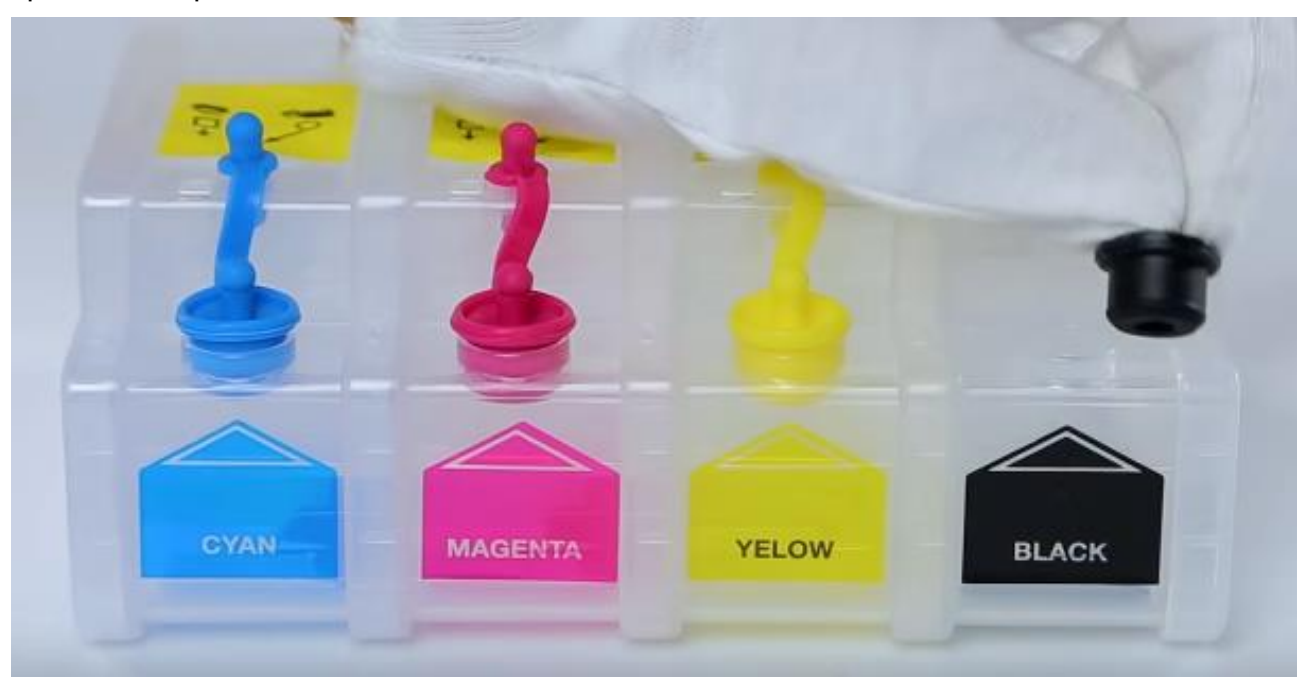

5. Откройте контейнер с чернилами того цвета который Вы будете заправлять первым и залейте чернила в емкость до максимально допустимого уровня.

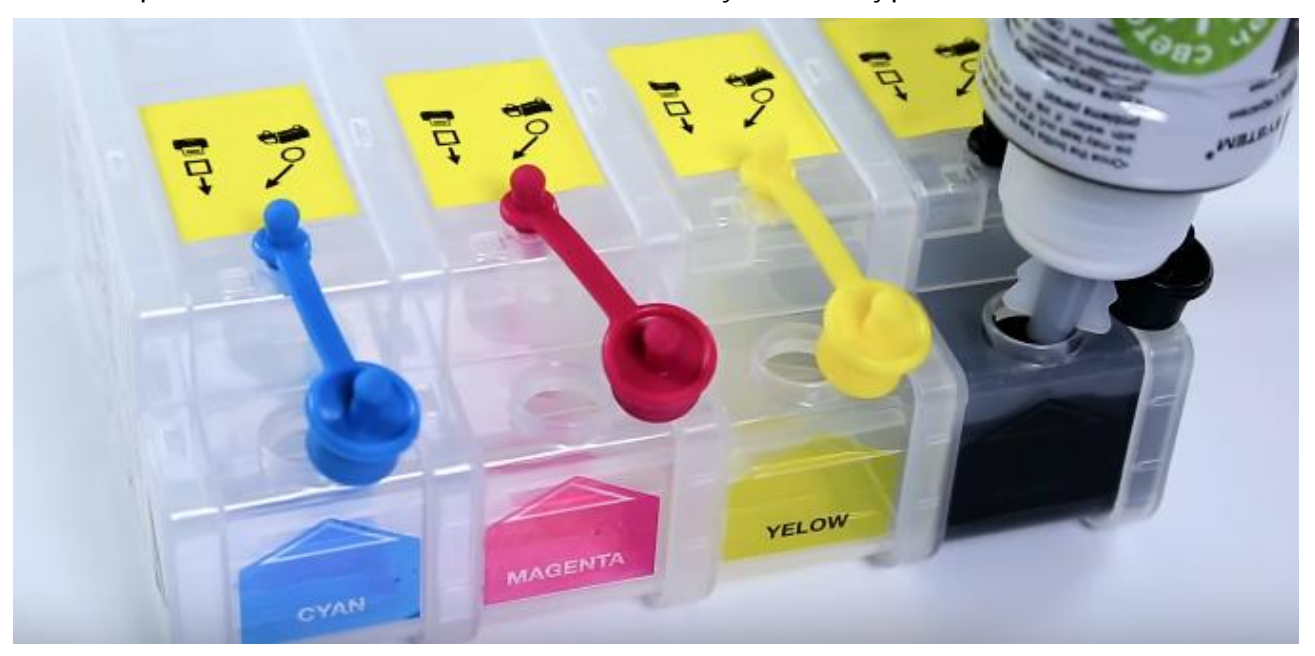

6. Закройте отверстие для заправки.

7. Повторите процедуру заправки для всех цветов, при этом будьте внимательны и не перепутайте цвета емкостей и контейнеров.

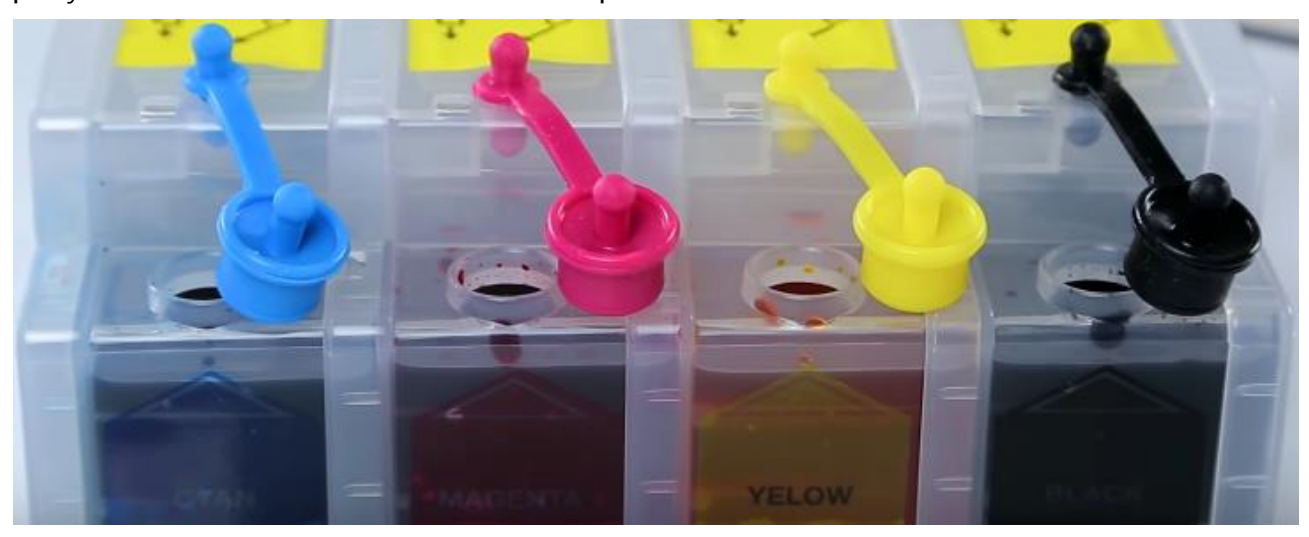

8. Откройте все вентиляционные (малые) отверстия и установите их пробки в технологические отверстия.

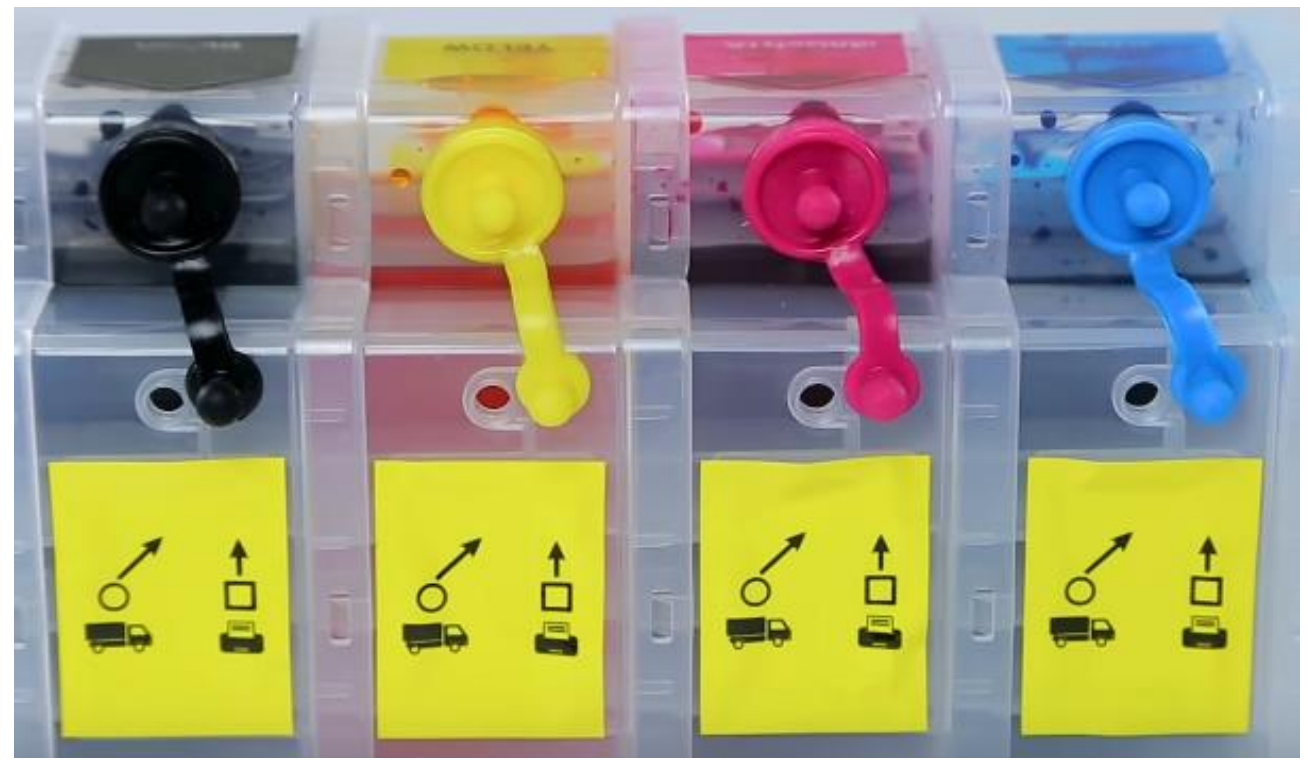

9. Поднимите емкости СНПЧ. Таким образом Вы сбалансируете давление в емкостях.

#### **ВАЖНО!**

**!** Прокачка картриджей на СНПЧ этого типа не выполняется! Картриджи будут заполнены при первой прочистке печатающей головки!

**!** Смотрите видео по заправке СНПЧ по ссылке: https://youtu.be/XoFBrdsn-oM

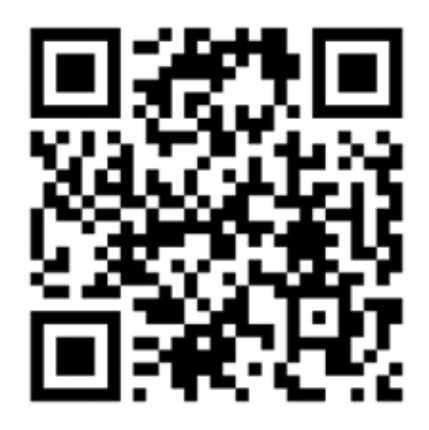

## ❷ **Прокладка шлейфа СНПЧ в устройстве**

- 1. Выключите устройство.
- 2. Откройте крышку отсека для картриджей:

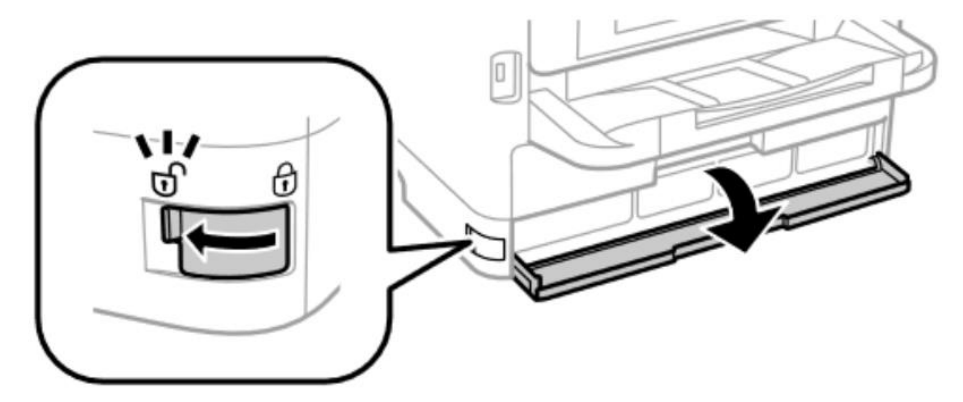

3. Нажмите на лоток контейнера с чернилами, а затем извлеките го:

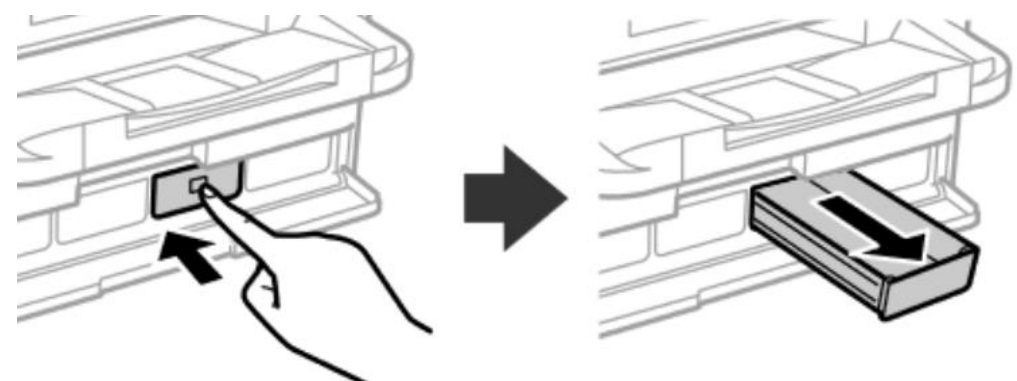

4. Установите картриджи СНПЧ на место контейнеров с чернилами:

Картриджи СНПЧ в этом варианте СНПЧ являются частью оригинальных контейнеров с чернилами.

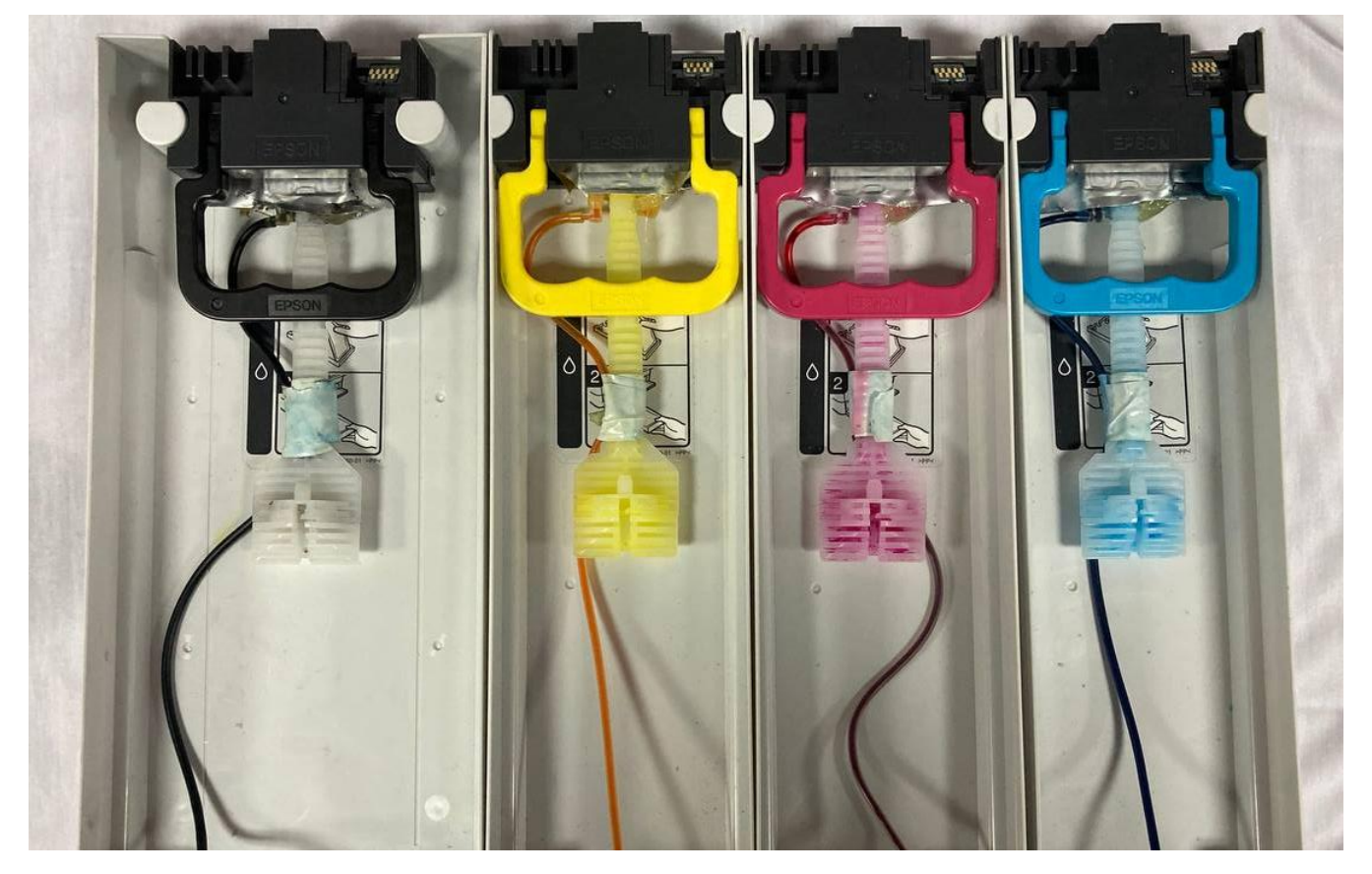

#### 5. Прилейте крепление-липучку внутри каждого лотка для контейнеров с чернилами и закрепите в каналы шлейфа СНПЧ:

Конструкция картриджей СНПЧ может отличаться от изображенной на иллюстрации. При установке картриджей и креплений будьте предельно аккуратны – не повредите шлейф СНПЧ и его соединение с картриджами.

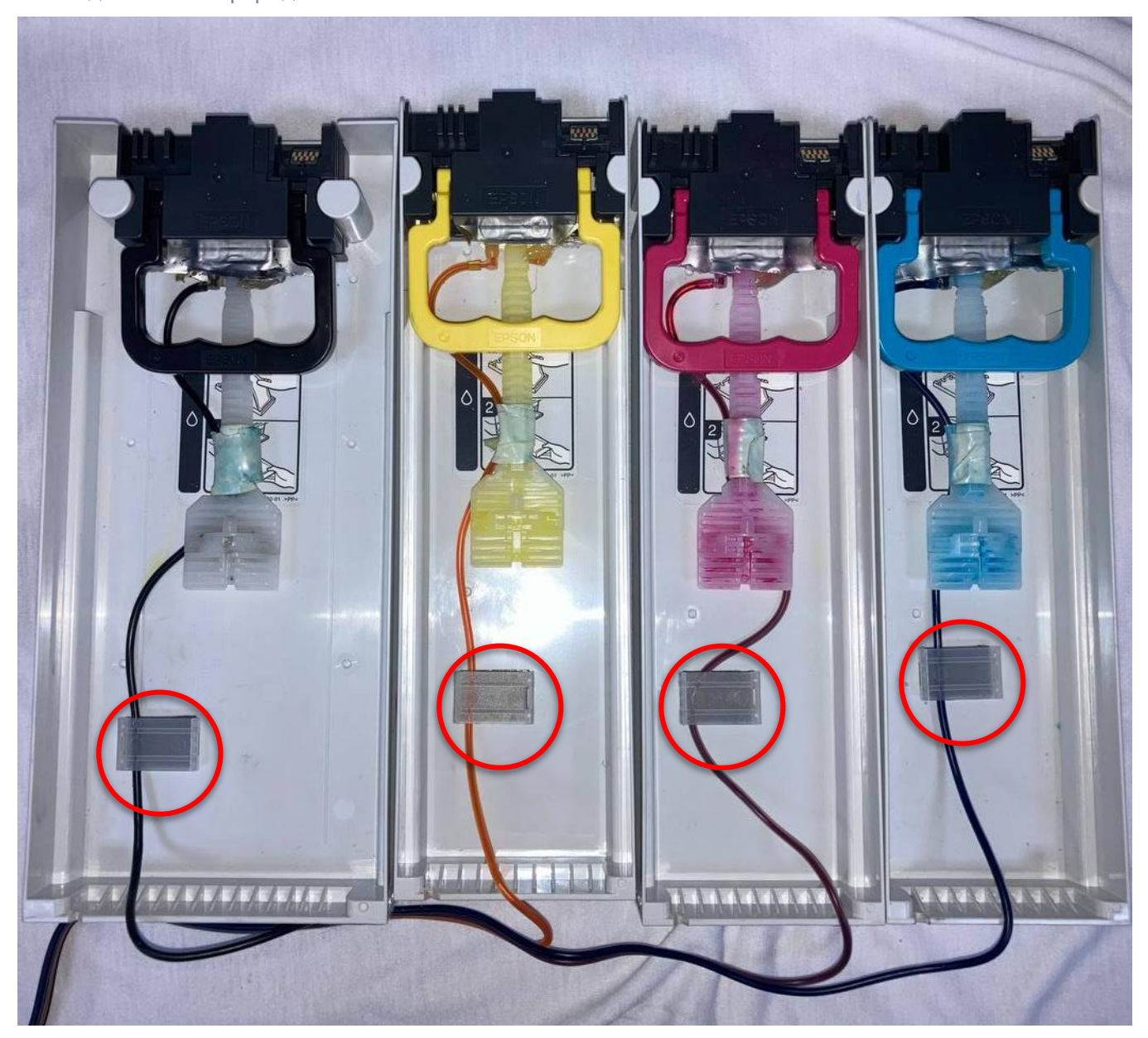

6. Установите лотки для контейнеров в посадочные места. При этом убедитесь, что каналы шлейфа СНПЧ не пережаты ребрами лотков. Если каналы шлейфа пережаты можно сделать маленькие надрезы на ребрах лотков для контейнеров с чернилами или ограничить прижим контейнеров к корпусу принтера при помощи любых стопоров.

**!!! ВАЖНО:** При механических повреждениях корпуса устройства принтер может быть снят с официальной гарантии Epson!

*Вариант с надрезами в корпусе лотков для контейнеров с чернилами*

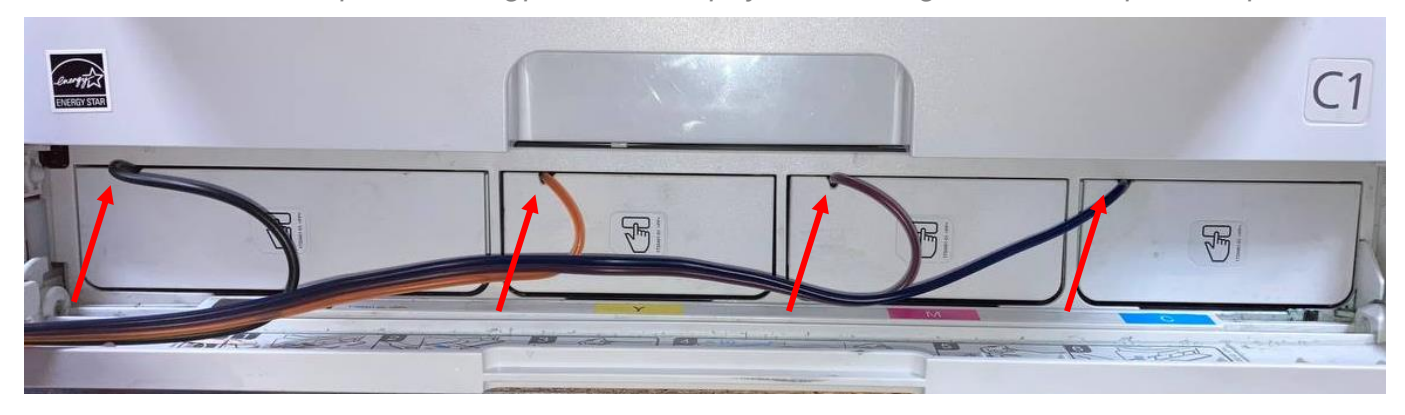

*Вариант с ограничителями прижима*

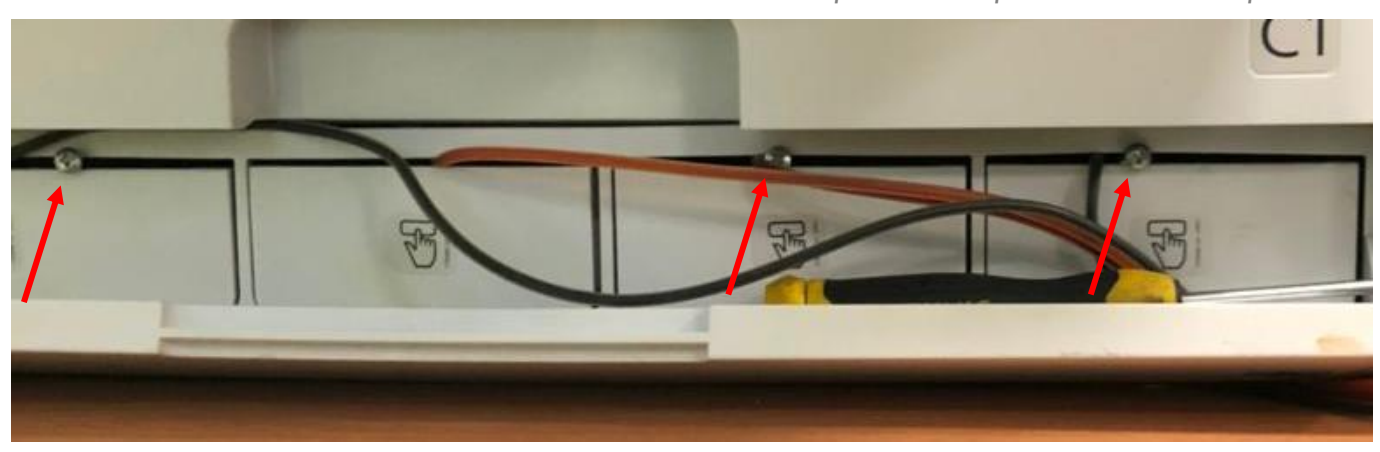

7. Приклейте крепление-липучку на наружной части каждого из лотков для контейнеров с чернилами и зафиксируйте в них каналы шлейфа СНПЧ таким образом, чтобы направить его (шлейф СНПЧ) в сторону установки ёмкостей СНПЧ (в этом варианте системы Вы можете самостоятельно выбрать сторону для установки ёмкостей СНПЧ).

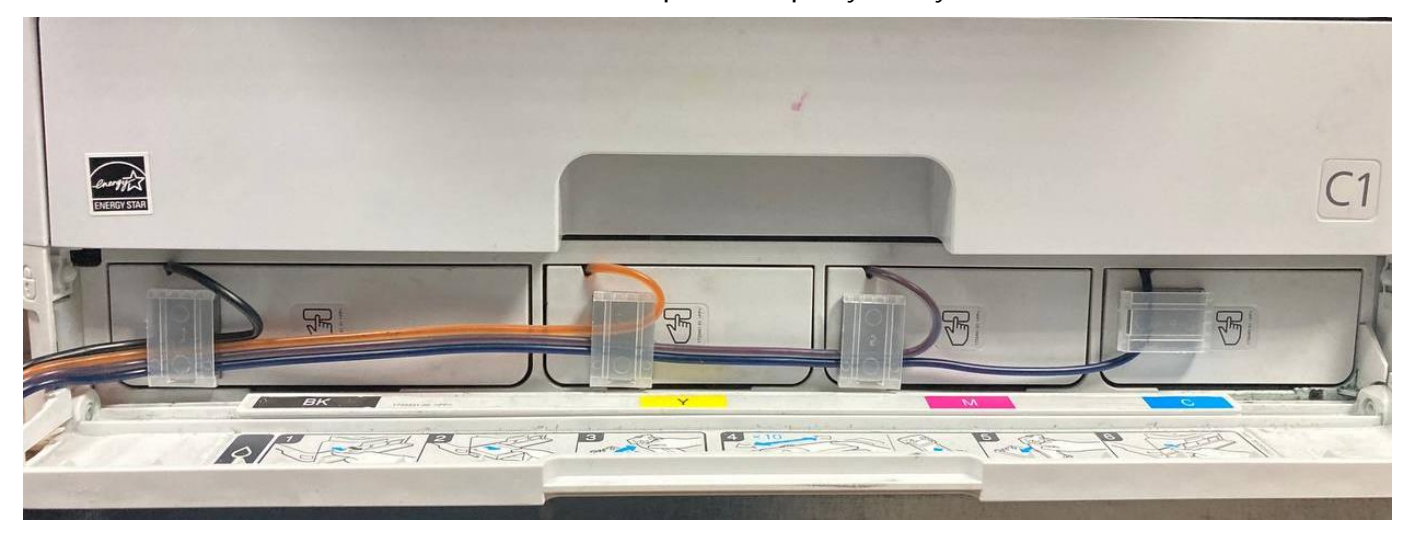

8. Закройте крышку отсека для картриджей. При этом убедитесь, что каналы шлейфа СНПЧ не пережаты крышкой. Если каналы шлейфа пережаты можно сделать надрез на ребре крышки отсека для картриджей или ограничить прижим крышки при помощи любого стопора.

**!!! ВАЖНО:** При механических повреждениях корпуса устройства принтер может быть снят с официальной гарантии Epson!

9. Установите ёмкости СНПЧ на одном уровне с принтером.

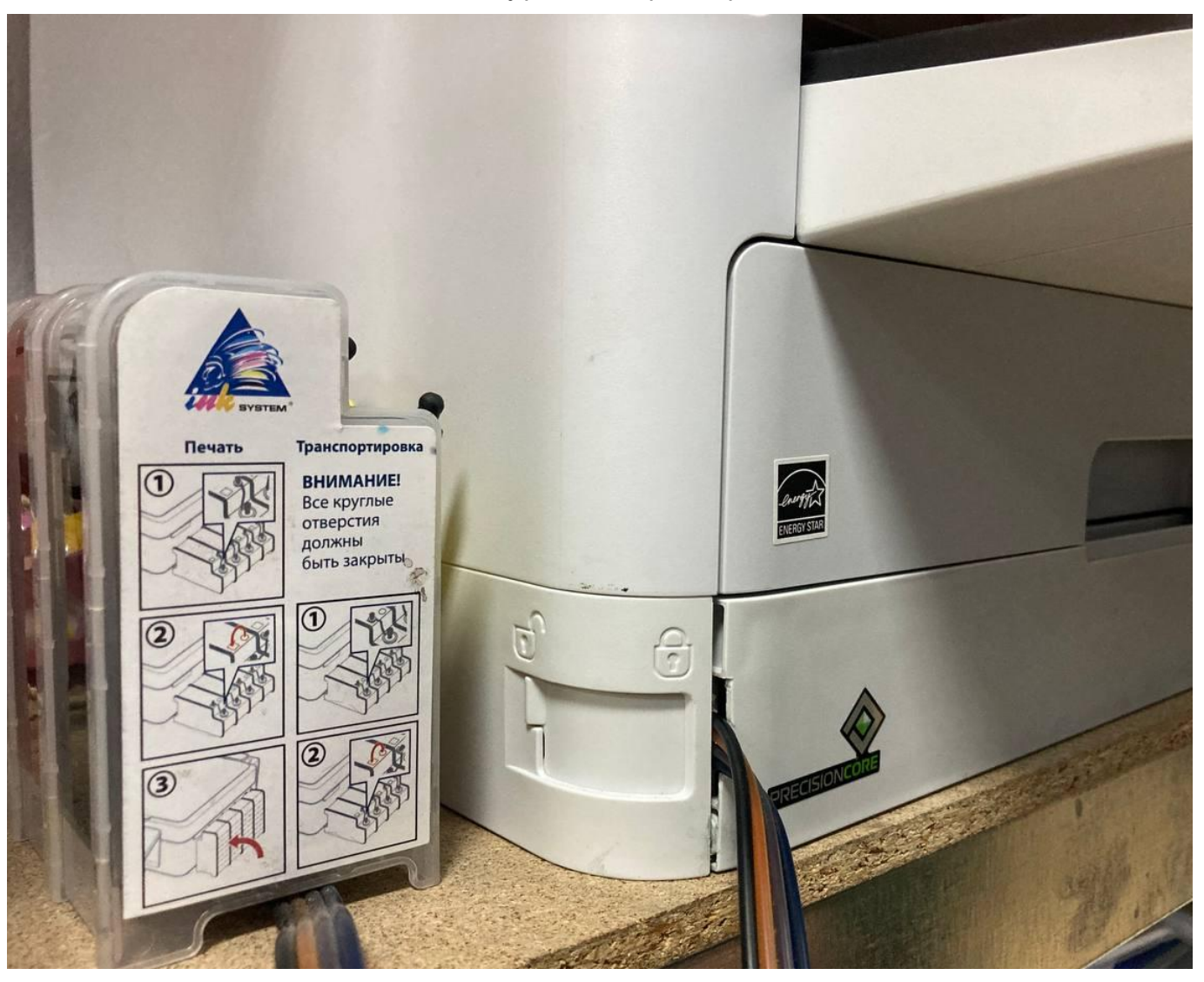

- 10. Проверьте открыты ли вентиляционные (малые) отверстия на емкостях СНПЧ.
- 11. Включите устройство и выполните процедуру тестирования работоспособности.

# ❸ **Тестирование работоспособности устройства**

Основным показателем работоспособности и качества печати является состояние дюз печатающей головки принтера.

При забитых дюзах отпечатки становятся бледными, появляются отчетливые полосы или неправильные цвета.

После первого запуска устройства, а также при снижении качества печати необходимо воспользоваться функцией проверки дюз и проверить не забиты ли дюзы. Если дюзы забиты, необходимо прочистить печатающую головку.

#### **ВАЖНО!**

- Не открывайте крышку сканера, внутреннюю крышку принтера и не выключайте принтер во время очистки головки. Если очистка головки не будет завершена, принтер может перестать печатать.
- Поскольку при очистке головки используется определенное количество чернил – выполняйте процедуру очистки только в случае ухудшения качества печати.
- Не выполняйте процедуру очистки печатающей головки при низком уровне чернил.
- Если после третьей проверки дюз и очистки печатающей головки качество печати не улучшилось, следует подождать не менее 12 часов, ничего не печатая, а затем еще раз проверить дюзы. Если качество печати остается неудовлетворительным – обратитесь в службу поддержки.
- Во избежание высыхание печатающей головки не отключайте принтер из сети электропитания при включенном принтере.

#### **Проверка и очистка печатающей головки: панель управления принтера**

- 1. Загрузите в принтер простую бумагу формата A4.
- 2. Выберите на дисплее принтера меню Техобслуживание.
- 3. Выберите Проверка дюз и следуйте инструкциям на экране, чтобы распечатать шаблон проверки дюз.
- 4. Просмотрите распечатанный шаблон.

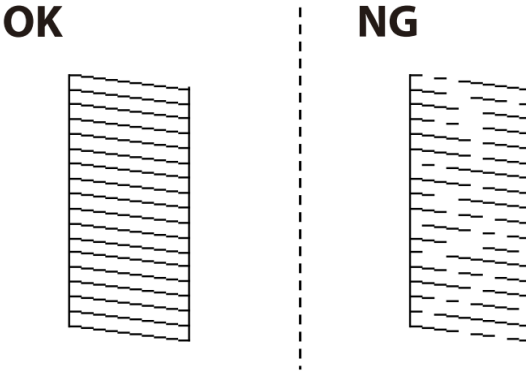

- Если на отпечатке нет разорванных линий и отсутствующих сегментов, как показано на шаблоне **OK**, то дюзы печатающей головки не забиты. Нажмите **Нет**, чтобы закрыть функцию проверки дюз. Дальнейшие действие не потребуются.
- Если на отпечатке видны разорванные линии и отсутствуют некоторые сегменты, как показано на шаблоне **NG**, то дюзы печатающей головки могут быть забиты. Перейдите к следующему шагу.
- 5. Нажмите **Да** и следуйте инструкциям на экране для очистки печатающей головки.
- 6. После завершения очистки повторно напечатайте шаблон проверки дюз. Если на шаблоне по-прежнему видны разорванные линии и отсутствуют некоторые элементы – повторите процедуру прочистки и печати шаблона.<sup>1</sup>

#### **Проверка и очистка печатающей головки: ОС Windows**

- 1. Загрузите простую бумагу формата A4 в принтер.
- 2. Войдите в окно драйвера принтера.
- 3. Нажмите **Проверка дюз** на вкладке **Сервис**.
- 4. Выполняйте инструкции, отображаемые на экране.

#### **Проверка и очистка печатающей головки: Mac OS**

- 1. Загрузите простую бумагу формата A4 в принтер.
- 2. Выберите Системные настройки в меню  $\bullet$  > Принтеры и сканеры (или Печать и сканирование, Печать факс), а затем выберите принтер.
- 3. Нажмите Параметры и принадлежности > Утилита > Открыть утилиту принтера.
- 4. Нажмите проверка дюз.
- 5. Следуйте инструкциям на экране.

<sup>&</sup>lt;sup>1</sup> Если после третьей проверки дюз и очистки печатающей головки качество печати не улучшилось, следует подождать не менее 12 часов, ничего не печатая, а затем еще раз проверить дюзы. Если качество печати остается неудовлетворительным – обратитесь в службу поддержки.

#### **Уровень чернил и дозаправка**

При использовании СНПЧ и бесчиповой прошивки слежение за уровнем чернил необходимо выполнять регулярно, визуально проверяя уровень чернил в ёмкостях СНПЧ. Электронное слежение за уровнем чернил с всплывающими подсказками о необходимости дозаправки отсутствует.

Минимально допустимый для качественной печати уровень чернил в ёмкостях обозначен пометкой «MIN» на ёмкостях. При достижении данного уровня чернил необходимо остановить печать и провести процедуру дозаправки ёмкостей.

Для дозаправки ёмкостей используйте только тот тип чернил, который был заправлен ранее. При смешивании разных типов чернил печатающая головка принтера может выйти из строя. Для смены типа чернил необходимо провести процедуру промывки печатающей головки и СНПЧ.

Процедура дозаправки:

- 1. Остановите печать.
- 2. Закройте все вентиляционные (малые) отверстия на ёмкостях СНПЧ.
- 3. Положите ёмкость СНПЧ лицевой стороной на стол.
- 4. Откройте заправочное отверстие (большие отверстия) того цвета, который Вы будете дозаправлять.
- 5. Откройте емкость с чернилами того цвета, который Вы будете дозаправлять и заправьте чернила в ёмкость до максимального уровня.
- 6. Закройте заправочное отверстие и верните ёмкости СНПЧ в рабочее положение.
- 7. Откройте все вентиляционные (малые) отверстия на ёмкостях СНПЧ.

#### **Транспортировка и хранение**

Хранение и транспортировка устройства с установленными СНПЧ допускается только в горизонтальном положении (в том положении, в котором он находиться во время эксплуатации).

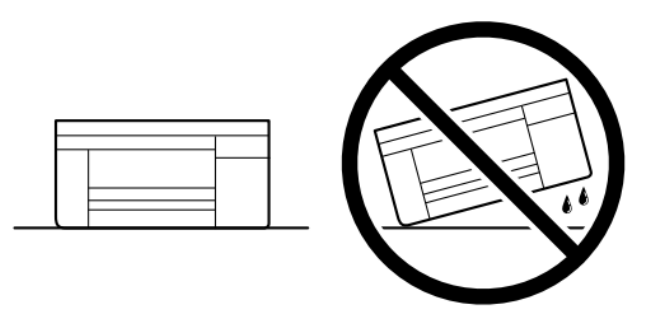

Выключение устройства перед транспортировкой или хранением необходимо выполнить нажатием кнопки питания на панели управления принтером. При выключении кнопкой питания, каретка принтера встанет в парковочное положение, которое позволяет безопасно перевозить и хранить изделие. Если по какой-то причине этого не произошло, переместите каретку в парковочное положение (крайнее правое положение каретки) рукой.

Переведите СНПЧ в транспортировочное положение: закройте все отверстия на ёмкостях специальными пробками; плотно пережмите шлейф СНПЧ канцелярской прищепкой или резинкой. Во время транспортировки и хранения ёмкости СНПЧ должны находиться на одном уровне с печатающей головкой принтера.

Изделие необходимо поместить в его оригинальную упаковку, если она не сохранилась, то в любую плотную картонную коробку, подходящую по форме: устройство в коробке, должно находиться четко по плоскости ее дна, без перекосов; устройство, необходимо надежно зафиксировать в таре, для этого, можно использовать пенопласт или бумагу<sup>2</sup>.

При транспортировке с использованием услуг транспортных компаний нанесите на коробку транспортировочные метки, обозначающие верх устройства и его хрупкость.

Перед длительным хранением рекомендуется провести процедуру консервации печатающей головки. Для выполнения процедуры обратитесь в службу поддержки продавца.

После транспортировки и хранения устройства в обязательно необходимо перевести устройство в рабочее положение (убрать прищепку или резинку со шлейфа СНПЧ, открыть воздушные отверстия на ёмкостях СНПЧ), дать устройству время акклиматизироваться к комнатной температуре, а также выполнить процедуру проверки работоспособности и качества печати согласно соответствующему разделу данного руководства.

<sup>2</sup> Во избежание попадания внутрь устройства посторонних предметов, запрещено уплотнять изделие сыпучими и мелкоизмельченными материалами.

#### **Обслуживание и решение проблем**

Струйный принтер с СНПЧ — это сложное техническое устройство, которое требует тщательного ухода. Для корректной и долговечной работы принтера выполняйте все инструкции, указанные в данном руководстве.

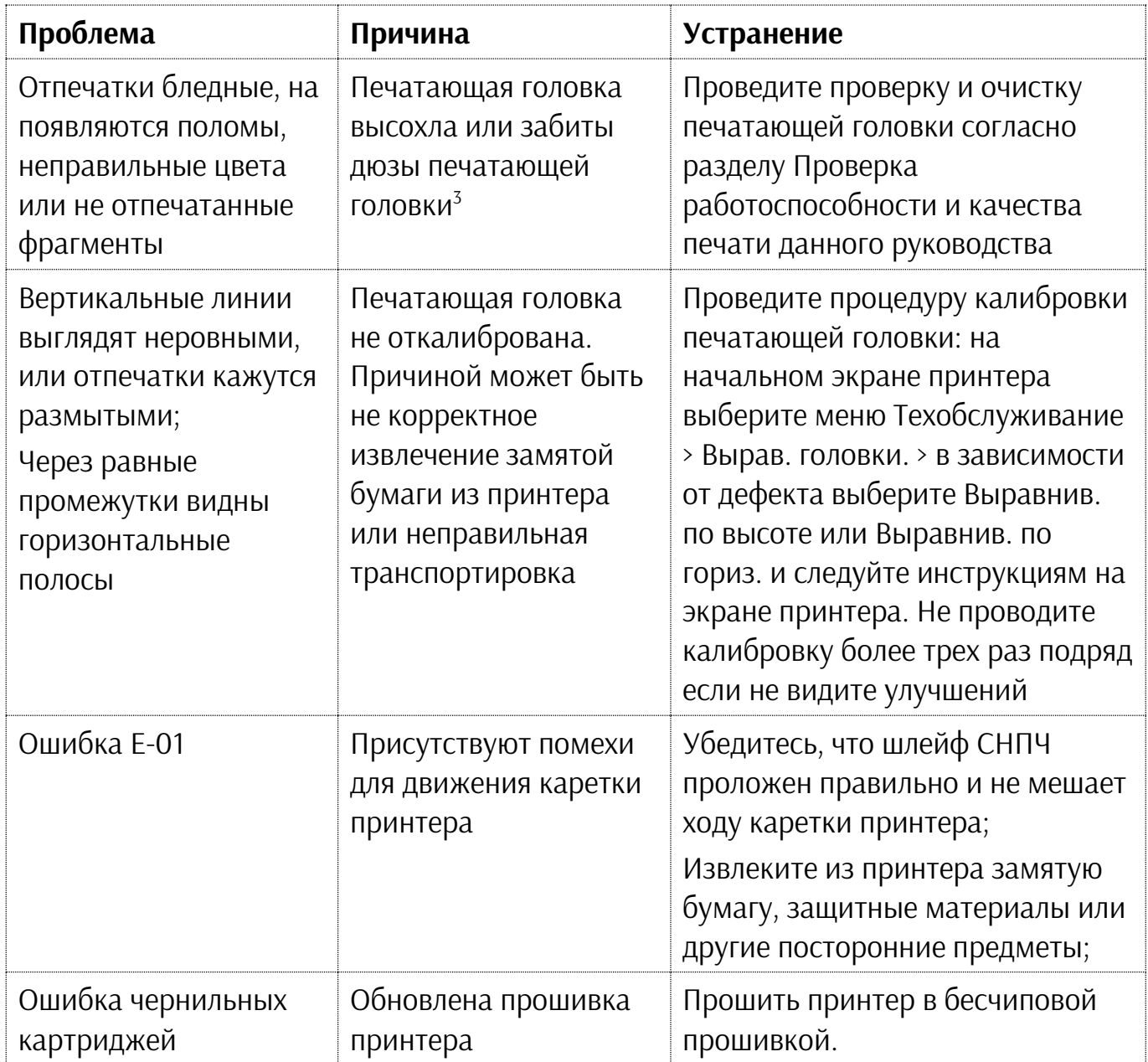

#### <sup>3</sup> **Предотвращение высыхания печатающей головки:**

<sup>1.</sup> Не оставляйте принтер без печати на длительный период времени. Для избежание засыхания печатающей головки проводите полноцветную печать не реже одного раза в неделю.

<sup>2.</sup> Для выключения принтера всегда используйте кнопку питания. Перед отсоединением шнура питания убедитесь, что индикатор питания погас. Корректное выключение принтера позволяет плотно закрыть печатающую головку с чернилами специальным парковочным механизмом. Как перьевая или масляная ручка, печатающая головка должна быть плотно закрыта, чтобы чернила не высыхали. Если во время работы возникнет сбой в подаче электропитания, печатающая головка может оказаться не закрытой должным образом. Если печатающую головку оставить в таком состоянии, она высохнет, а дюзы (отверстия для подачи чернил) засорятся. При возникновении вышеописанной ситуации принтер следует включить как можно скорее, а затем корректно выключить питание.

#### Для заметок:

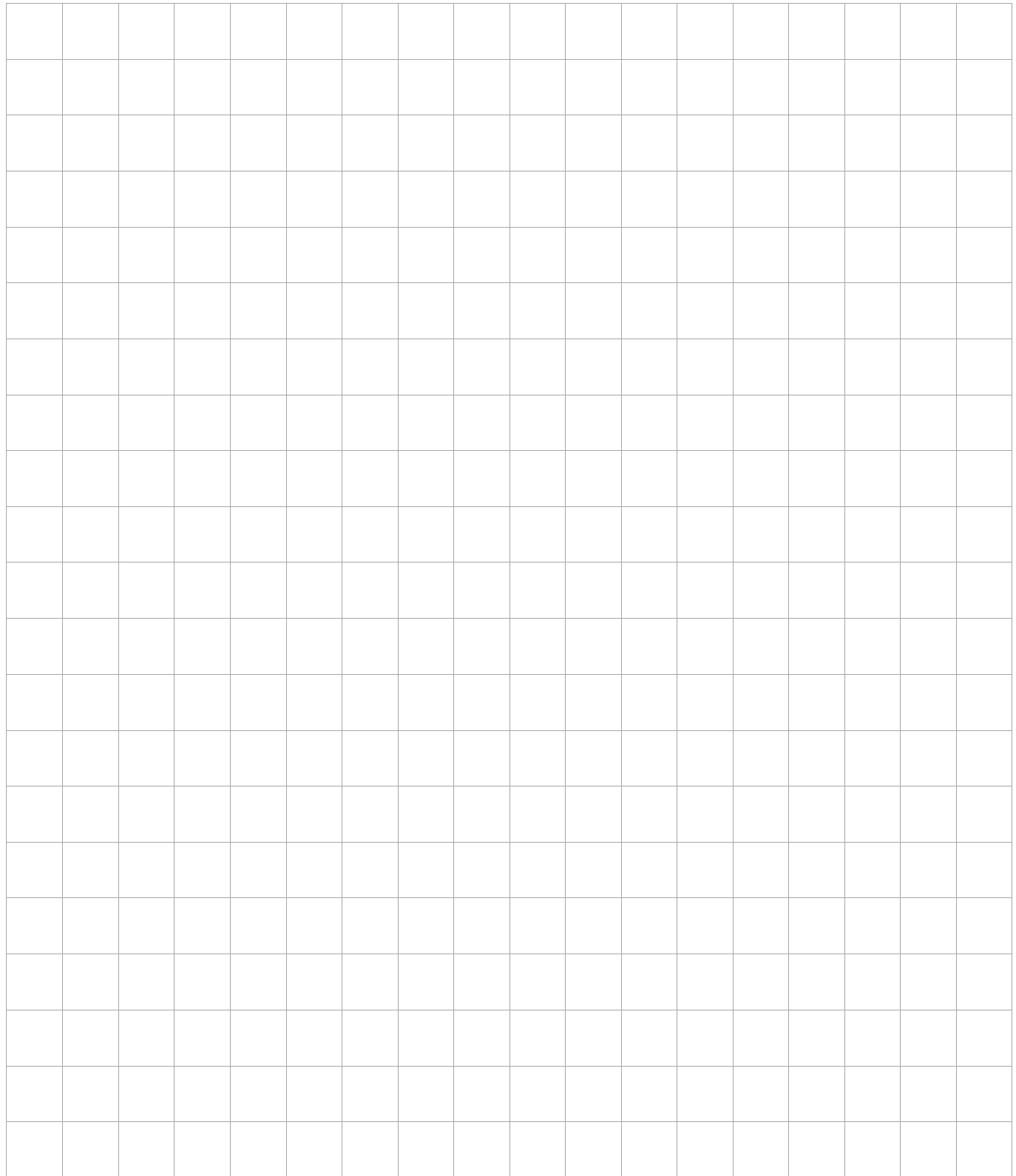

Контакты службы поддержки: http://remontprinterov.com

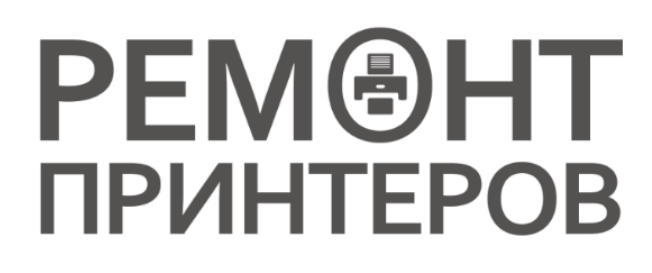

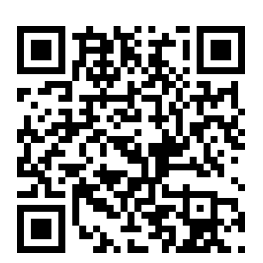